# **CSV and GIS Technical Guidelines**

& examples for Provider Challenge Data Portal (v.2023.01)

To submit multiple addresses in one challenge, ensure your CSV (comma-separated values) file adheres to the format outlined below. Proper formatting is crucial; deviations will lead to a 'Rejected Address' status. For detailed guidance, see the information provided below.

#### **CSV Standards**

When viewed in Notepad or similar text editors, your CSV file should resemble the examples given below. The required headers/fields are: **location\_id, frn, techcode, challenge\_type**, and **address**. The address field is optional if you are unable to provide the **location\_id**. Please use a '0' for **location\_id** if using **address**.

**Image 1:** Sample CSV featuring the FCC's Fabric Location IDs (Preferred) with **address** left either blank or **0.**

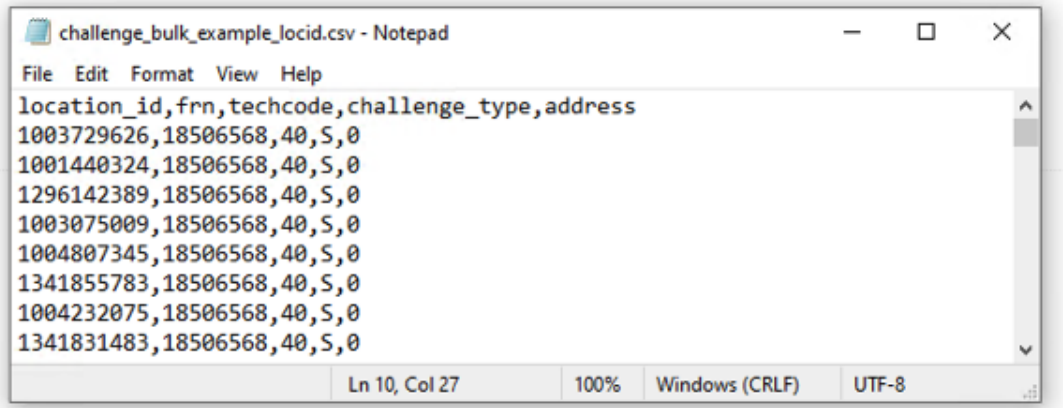

**Image 2:** Sample CSV featuring no **location\_id**, but with full addresses.

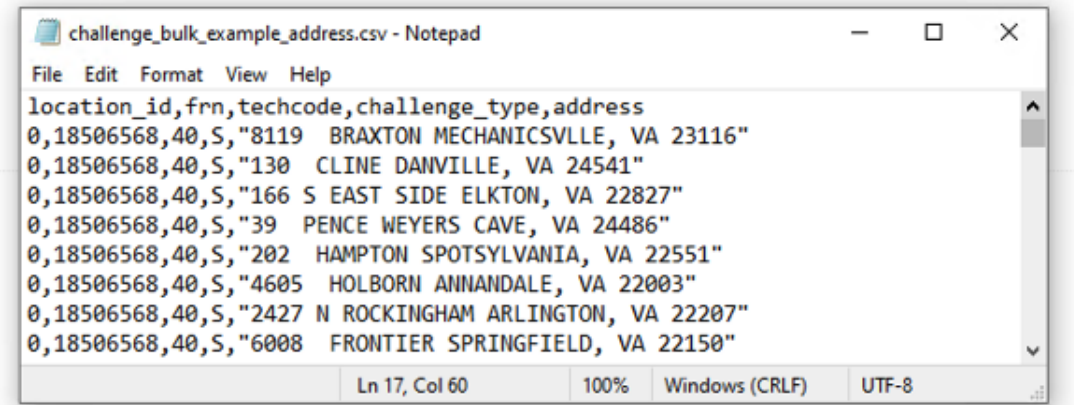

#### All full addresses MUST be in quotations **" ",** otherwise the matching will result in a *Rejected-Bad Address* status and your challenge will NOT be valid.

Entries using addresses are required to align with the FCC's Fabric Location ID. However, this method doesn't ensure complete accuracy, as some addresses might be omitted during the matching phase. For optimal compatibility, **we advise using the FCC's Fabric Location ID**.

**Table 1:** Fields in Provider Submitted Data for .csv or polygon/shapefile submission.

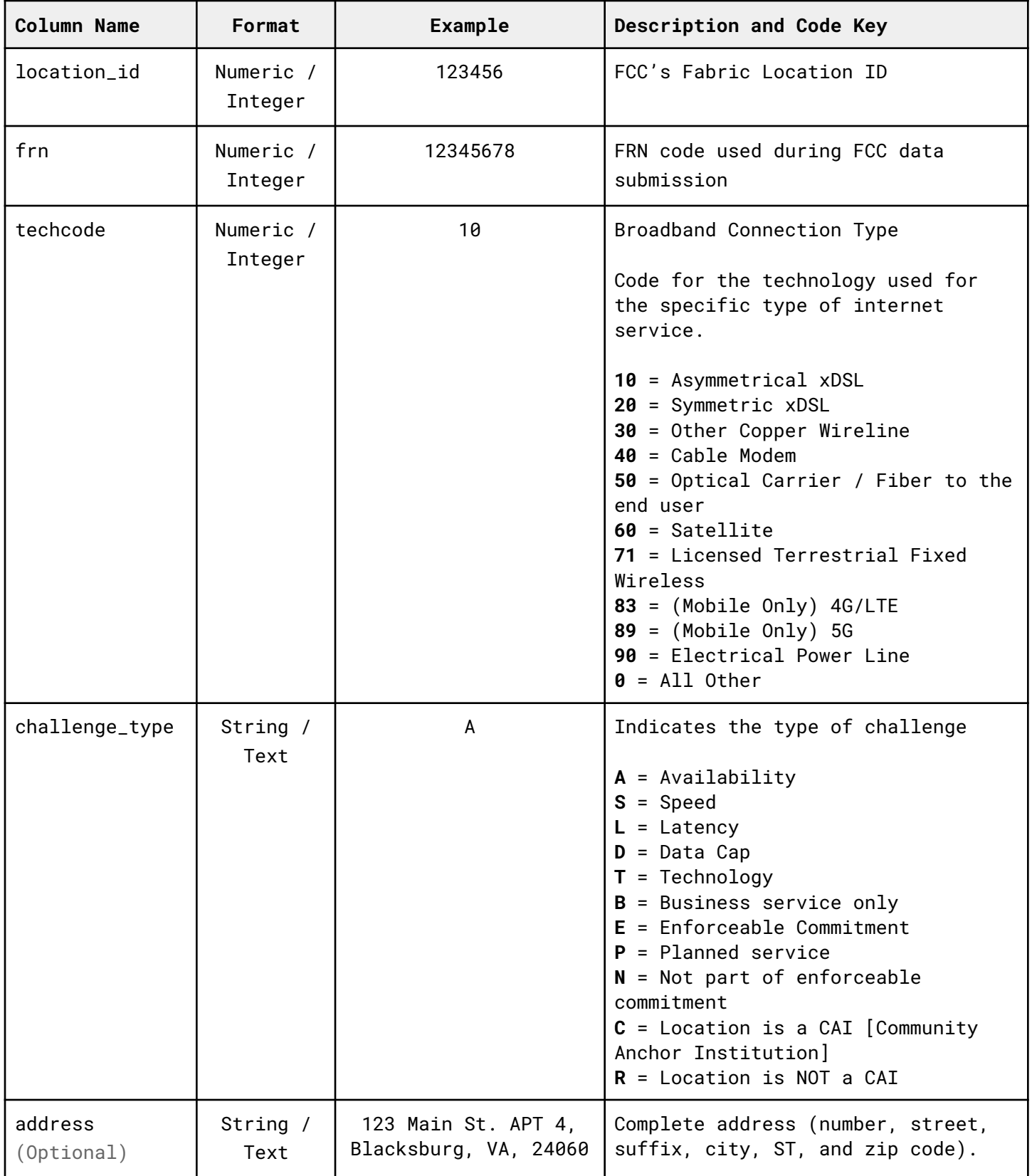

# **How to quickly look up FCC's Location ID**

## Visit <https://broadbandmap.fcc.gov/home>

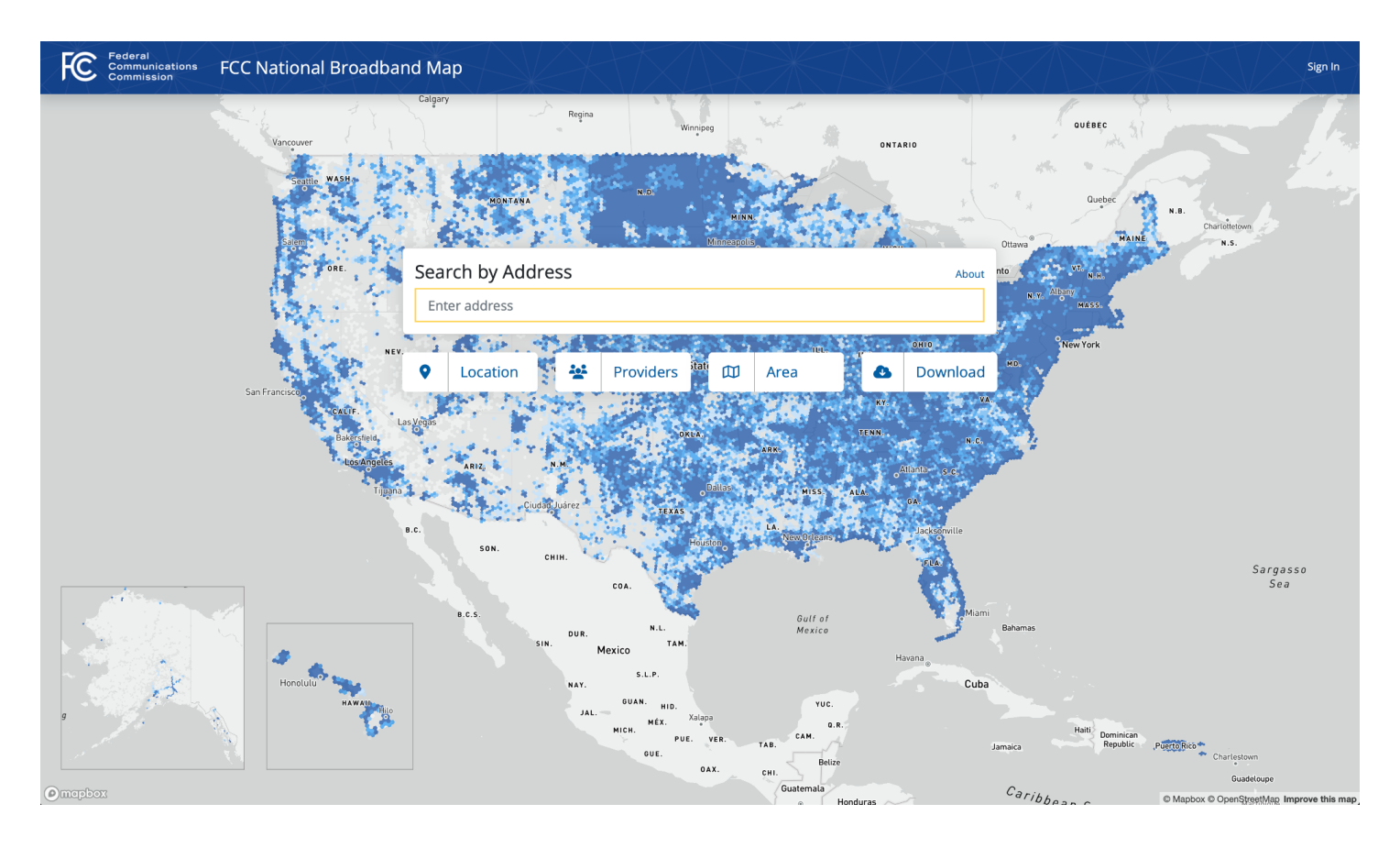

### Select "location" option

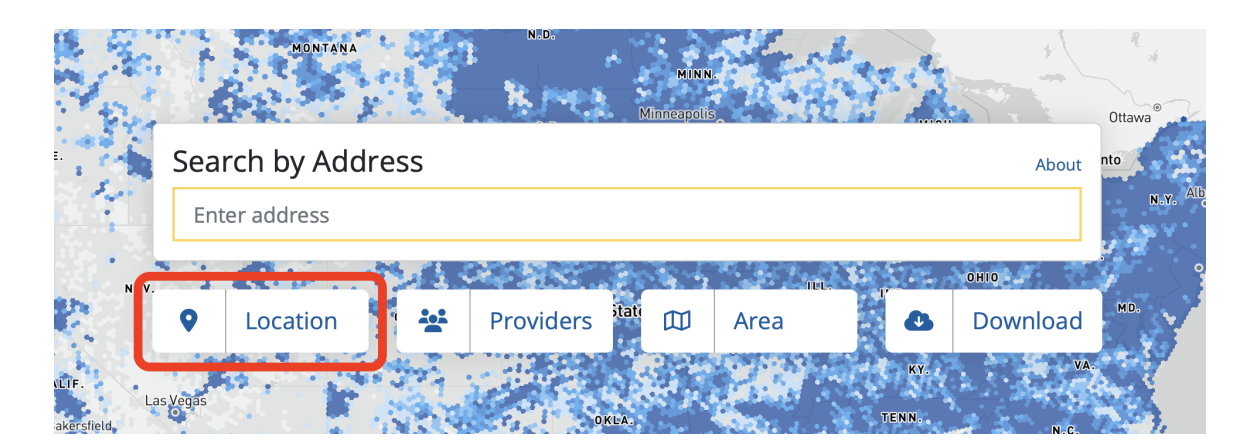

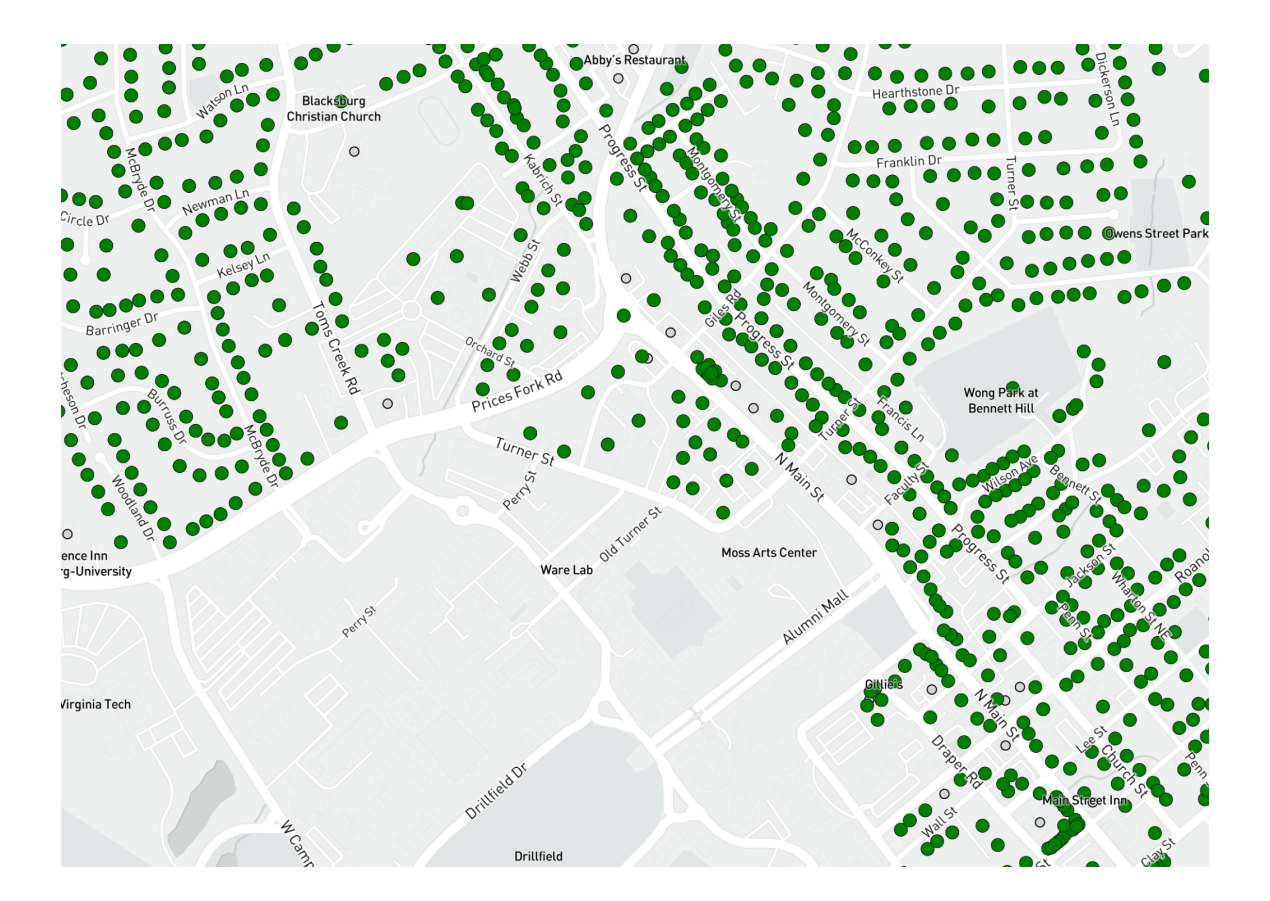

Zoom into map until it resolves into specific point/location

#### Edge Ap Eats Natural Foods O<br>North Main Plaza prices Fork Rd Odd Fellov  $\circ$  $\mathcal{C}_{2}$  $E(R)$ Collegiate Squar **Buffalo Wild Wings**  $\bullet$  $r_{\text{urner }St}$ Reciped Church on Main<br>Blacksburg r Stanger Lot Fac  $\leq$

## Click on a location

### Click on "Location Challenge" in top right in the right column

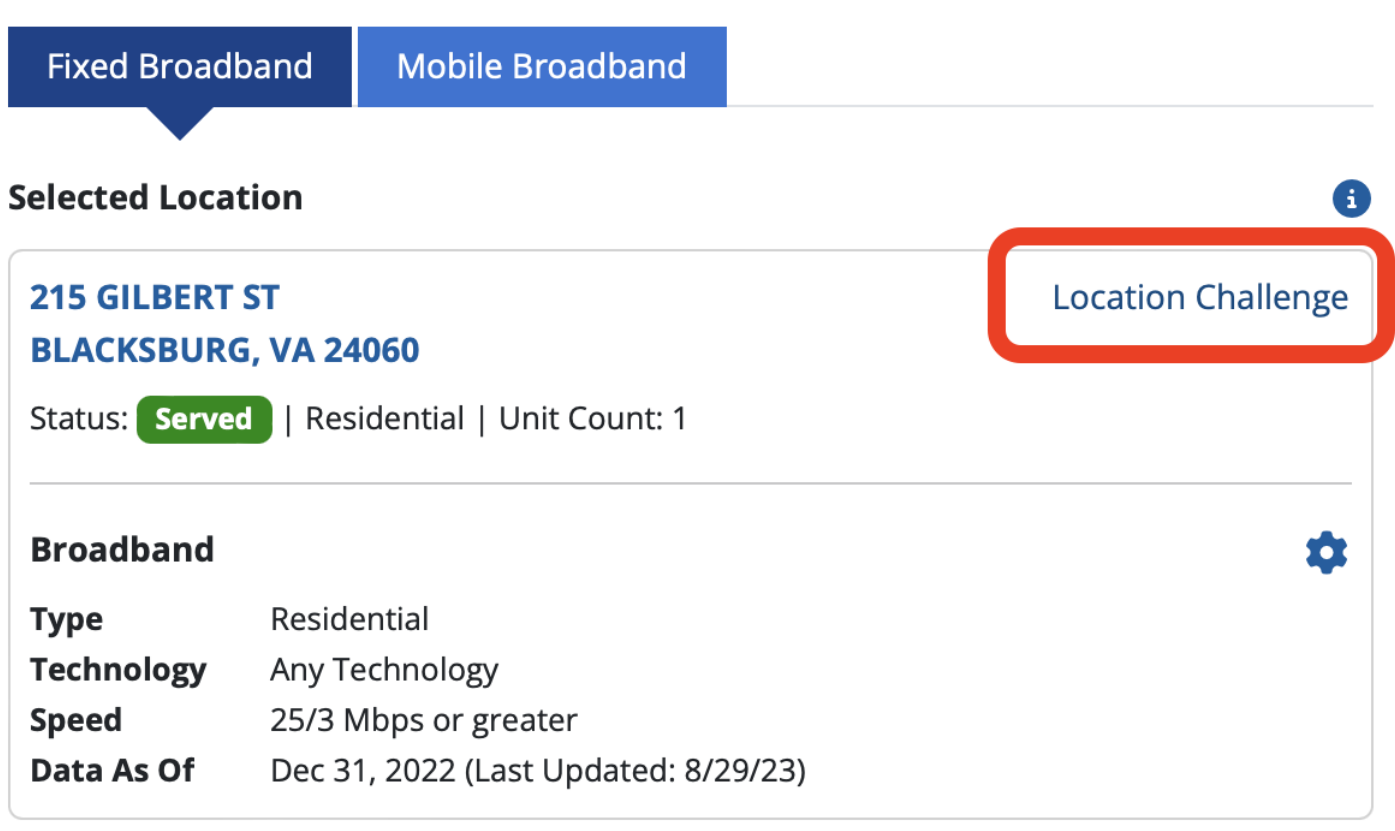

#### "Location ID" will be in top left of popup window under address

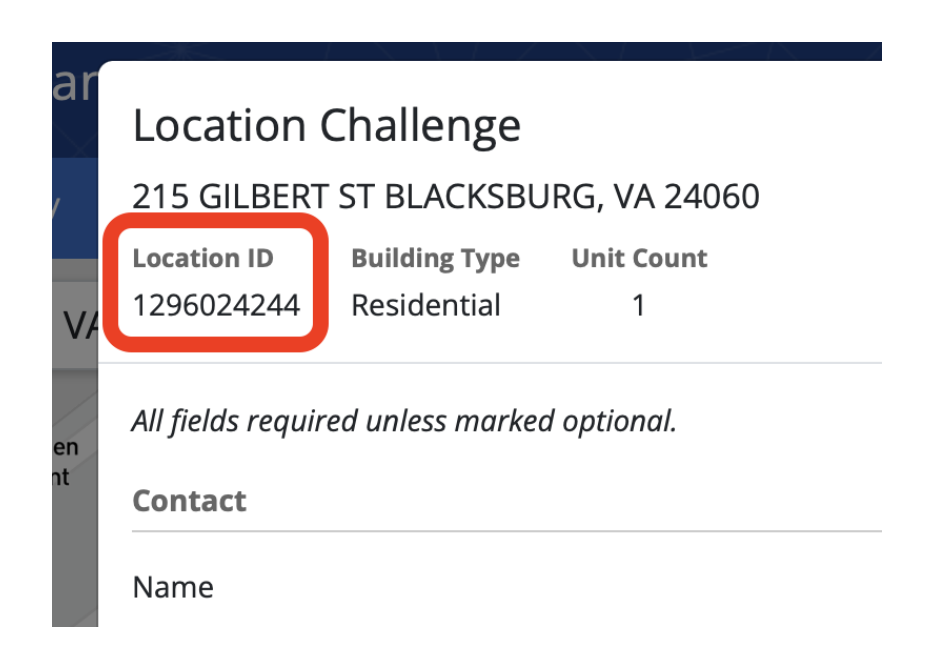